## **АРМ «С3000»**

Установка АРМ «С3000» в ОС Astra Linux

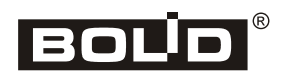

2024

# Оглавление

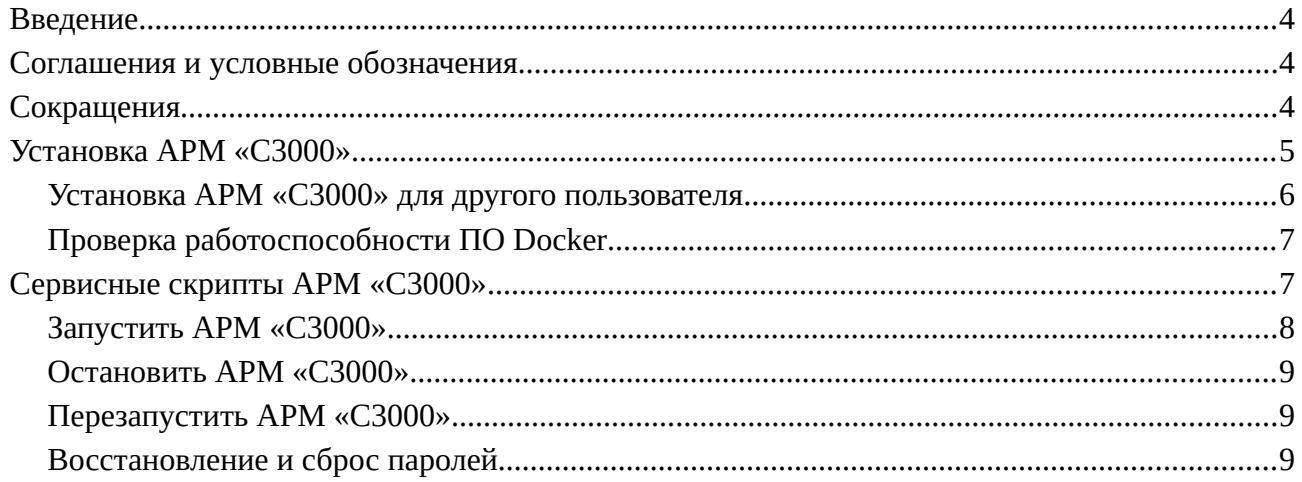

## <span id="page-2-2"></span>Введение

системных администраторов. Руководство предназначено для выполняющих установку и начальную настройку APM «С3000» для Astra Linux при помощи инсталлятора. Руководство содержит инструкции по установке и встроенным в него сервисным скриптам APM «С3000».

### <span id="page-2-1"></span>Соглашения и условные обозначения

- Полужирным выделяются названия программных продуктов и аппаратных средств.  $\bullet$
- Курсив применяется для обозначения технических терминов и в иных случаях для выделения частей текста.
- Моноширинный шрифт применяется для имен файлов, команд и их параметров, а также для примеров выполнения и вывода команд.
- $\bullet$ В примерах выполнения команд, символ приглашения командной строки (command prompt) \$ говорит о том, что команда выполняется от имени непривилегированного пользователя. # используется для команд, выполняемых суперпользователем (root, администратором системы).
- В соответствии с принятыми в документации для систем семейства UNIX соглашениями, имена команд записываются с указанием в скобках соответствующего номера раздела страниц руководства (man pages), например: lsusb(8), dmesg(1).
- Примечание: краткие аннотации к основному тексту.  $\bullet$

## <span id="page-2-0"></span>Сокращения

- ОС операционная система
- ПО программное обеспечение

# <span id="page-3-0"></span>**Установка АРМ «С3000»**

**Примечание:** Пользователь, производящий установку АРМ «С3000», должен иметь права администратора (sudo). Если АРМ «С3000» требуется установить для пользователя, который не имеет права администратора, то выполните установку согласно подраздела «Установка АРМ «С3000» для другого пользователя».

С официального сайта Болид скачать инсталлятор АРМ «С3000». Открыть Терминал в директории с АРМ «С3000» и запустить его с помощью команды:

\$ bash install-arm-s3000-astra-smolensk\_1.7-1.01.697.218.run

При запуске может потребоваться пароль sudo, следует ввести его и нажать Enter.

При успешном завершении будет выведено соответствующее сообщение (рис. 1):

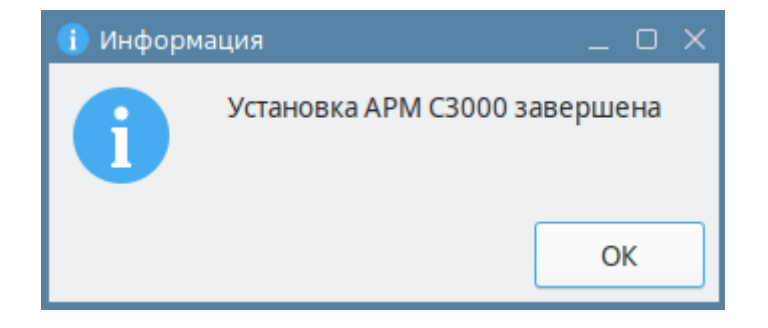

Рис. 1

После завершения следует перезагрузить систему. С момента перезапуска системы АРМ «С3000» будет запускаться автоматически при старте Astra Linux.

Если устанавливающий пользователь не имеет прав администратора, будет выведено соответствующее сообщение (рис. 2), где в скобках указано имя пользователя Astra Linux.

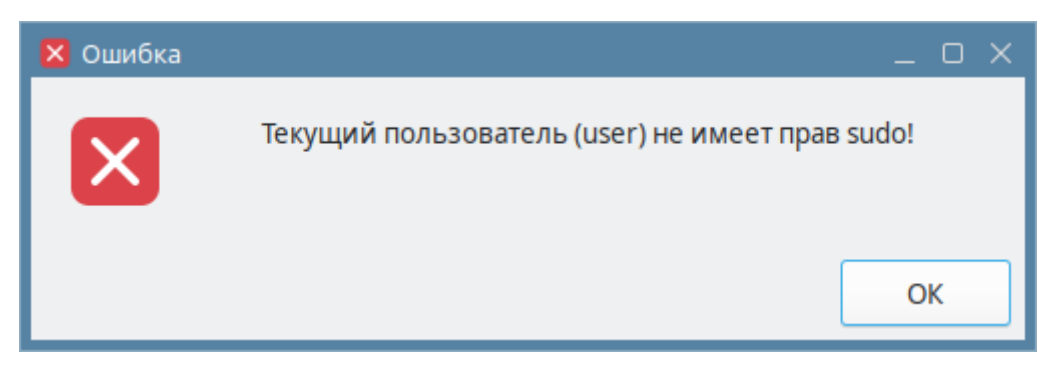

Рис. 2

Если при инсталляции возникла ошибка, как на рис. 3, следует проверить наличие интернет соединения и настройки прокси (при наличии) в конфигурации apt.

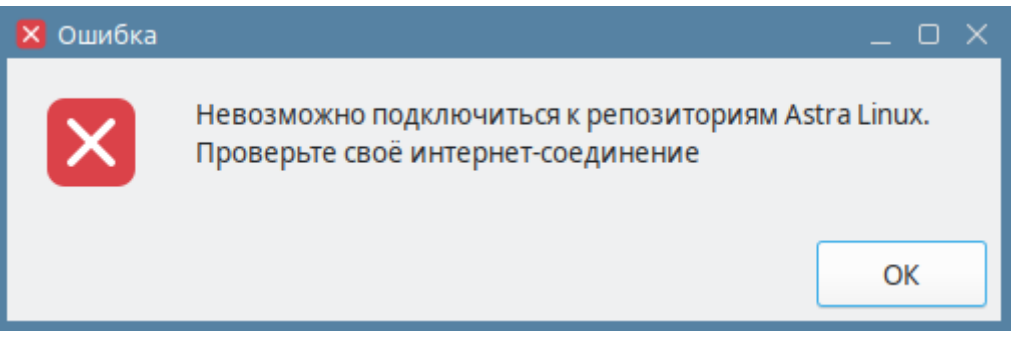

Рис. 3

При ошибке загрузки образа АРМ «С3000» в Docker будет выведено сообщение, как на рис. 4:

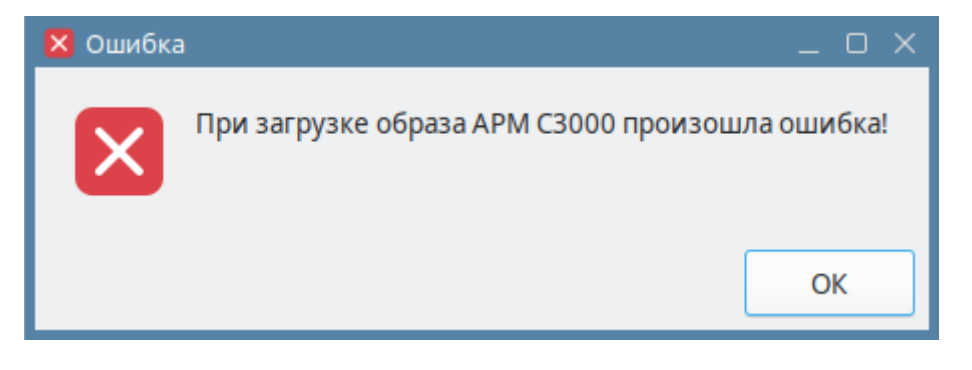

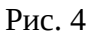

Проверьте работу Docker, выполнив действия в соответствии с разделом «Проверка работоспособности ПО Docker»

# <span id="page-4-0"></span>**Установка АРМ «С3000» для другого пользователя**

Открыть Терминал в директории с АРМ «С3000» и запустить его с помощью команды:

\$ sudo bash install-arm-s3000-astra-smolensk\_1.7-1.01.697.218.run

При запуске будет выведено окно, где требуется ввести имя пользователя, для которого будет установлен АРМ «С3000», как на рис. 5:

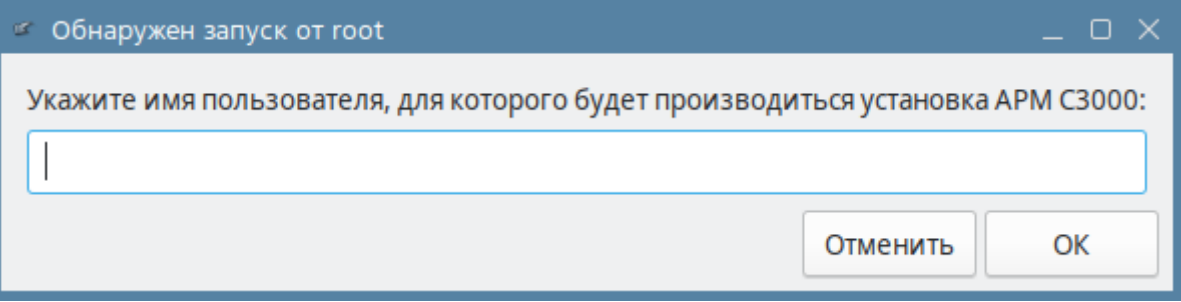

Рис. 5

Введите имя пользователя и нажмите ОК для установки АРМ «С3000».

#### <span id="page-5-1"></span>**Проверка работоспособности ПО Docker**

Прежде, чем приступить к работе с образами **АРМ «С3000»**, рекомендуется произвести проверку **Docker** с использованием специально предназначенного для этой цели контейнера hello-world:

Убедиться в наличии подключения к сети Интернет.

Выполнить команду:

\$ sudo docker run hello-world

В случае правильной установки и настройки **Docker**, вывод должен быть таким:

```
Unable to find image 'hello-world:latest' locally
latest: Pulling from library/hello-world
719385e32844: Pull complete
Digest: sha256:dcba6daec718f547568c562956fa47e1b03673dd010fe6ee58ca806767031d1c
Status: Downloaded newer image for hello-world:latest
```
Hello from Docker! This message shows that your installation appears to be working correctly. …

## <span id="page-5-0"></span>**Сервисные скрипты АРМ «С3000»**

АРМ «С3000» обладает набором встроенных скриптов, доступных для запуска из Терминала. Скрипты могут быть выполнены пользователями, для которых была произведена установка АРМ «С3000» или выданы права для работы с Docker.

При попытке выполнения сервисных скриптов пользователем, не имеющим права на их запуск, будет выведено сообщение, как на рис. 6:

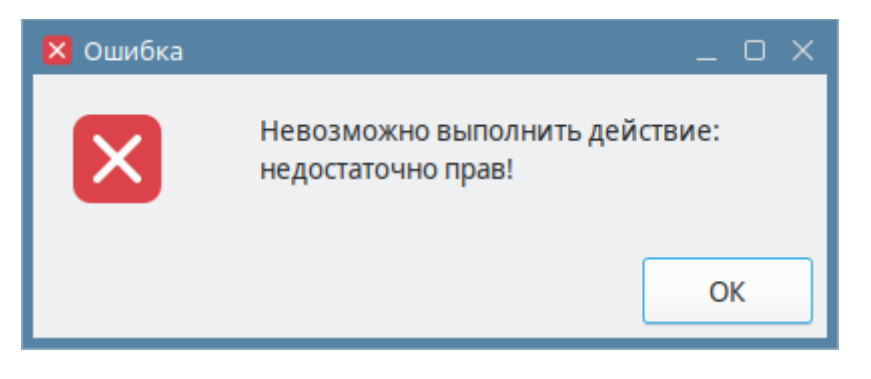

Рис. 6

При ошибках, связанных с Docker, будет выводиться окно с сообщением, содержащим путь к файлу с описанием ошибки: «Откройте файл /var/log/arm-s3000-docker/err.log для получения подробностей». Пример ошибки при ошибке Docker в запущенном АРМ «С3000» представлен на рис. 7:

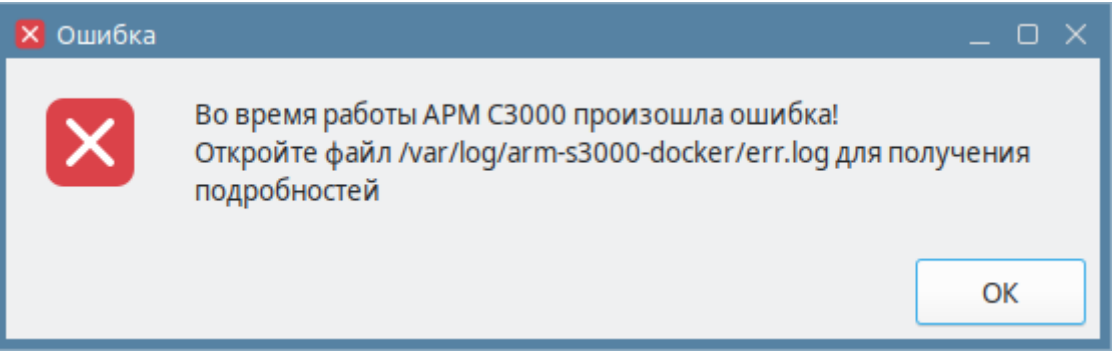

Рис. 7

В случае ошибки этого типа при выполнении сервисного скрипта, обратитесь в техподдержку и приложите файл, указанный в сообщении.

#### <span id="page-6-0"></span>**Запустить АРМ «С3000»**

Запуск производится командой:

\$ launch-arm-s3000

При наличии нескольких образов АРМ «С3000» выбирает последнюю версию по тегу и запускает её.

После успешного запуска контейнера соединение с системой **АРМ «С3000»** возможно на всех сетевых интерфейсах и заданных портах, например: http://127.0.0.1:20080 или .https://127.0.0.1:20043

### <span id="page-7-2"></span>**Остановить АРМ «С3000»**

Останов производится командой:

\$ stop-arm-s3000

### <span id="page-7-1"></span>**Перезапустить АРМ «С3000»**

Перезапуск производится командой:

\$ restart-arm-s3000

#### <span id="page-7-0"></span>**Восстановление и сброс паролей**

**Примечание:** требуется подтверждение лицензионного соглашения для завершения установки системы АРМ «С3000».

В случае утери пароля для встроенной учетной записи, а также при необходимости изменения паролей других пользователей без использования web-интерфейса, используется команда:

\$ password-reset-arm-s3000

При запуске выводит окно (рис. 8), где требуется ввести имя пользователя, а также дважды ввести пароль для сохранения.

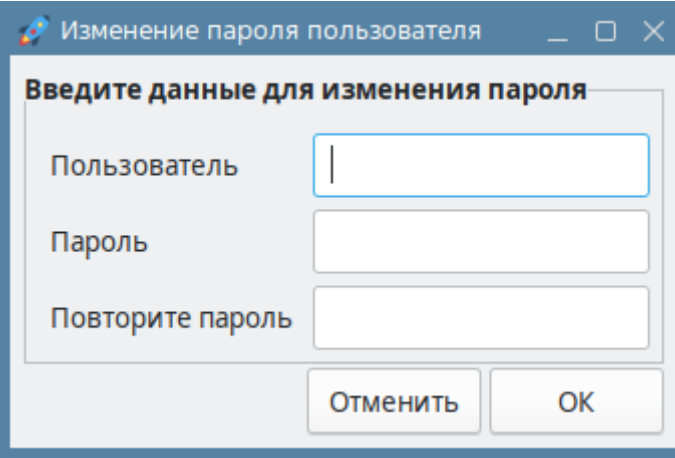

Рис. 8

Минимальная длина имени пользователя составляет 5 символов, при нарушении правила будет выведено соответствующее сообщение:

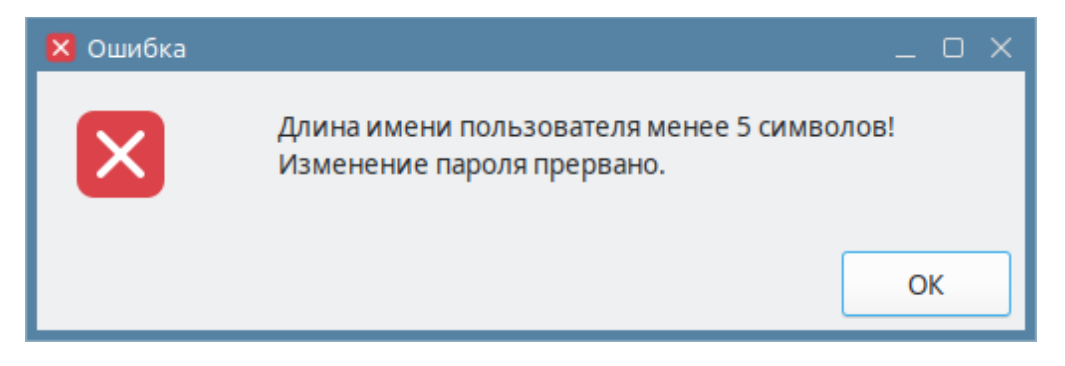

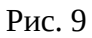

Минимальная длина пароля составляет 5 символов, при нарушении правила будет выведено соответствующее сообщение:

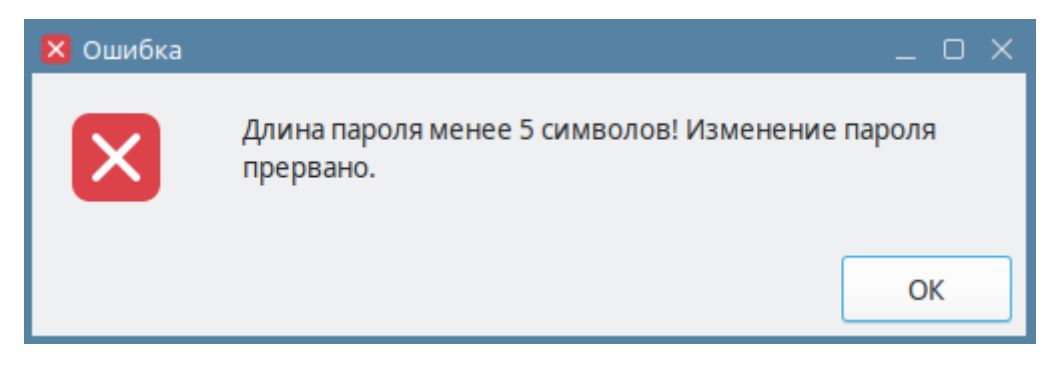

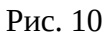

Если оба поля ввода пароля пусты, то будет сохранён пароль по умолчанию *armS3000*, будет выведено соответствующее предупреждение:

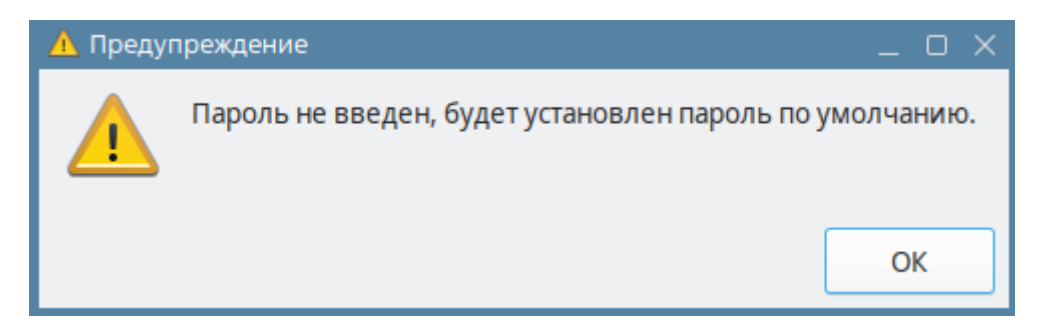

Рис. 11

Если пароли не совпадут, будет выведена ошибка:

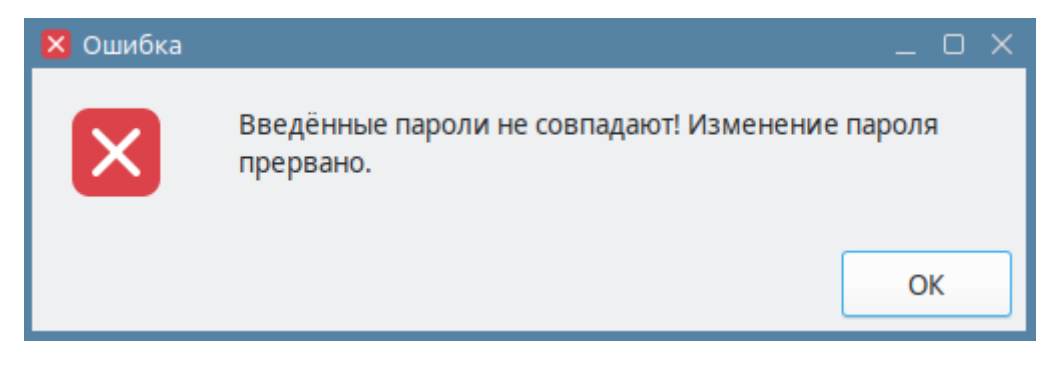

Рис. 12

При успешном изменении пароля будет выведено сообщение:

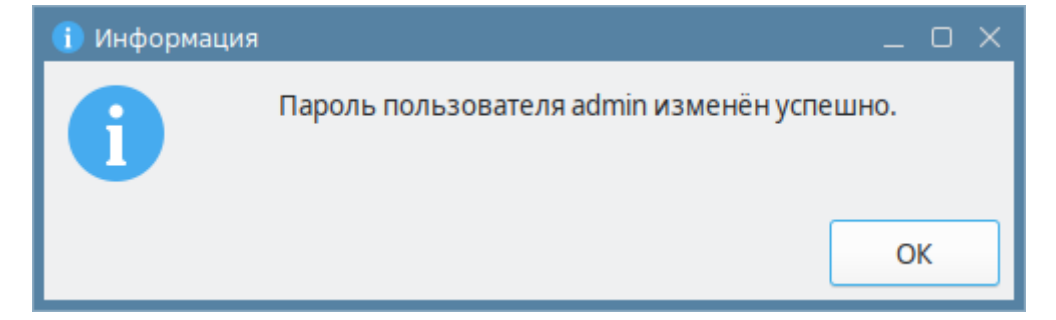

Рис. 13

Если при сохранении возникла ошибка, будет выведено сообщение:

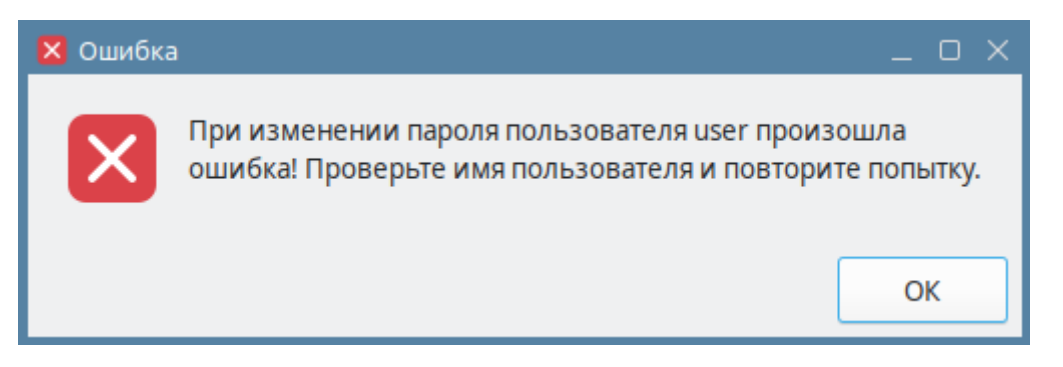

Рис. 14

Команда останавливает работу АРМ «С3000», после завершения работы следует самостоятельно запустить АРМ «С3000».

#### **Примечание:**

Если пользователь с именем, переданным команде, не существует, он будет создан; *роль* новой учетной записи – service.

При последующем запуске контейнера вступят в действие новые пароли.